# 快速使用手冊

許嘉銘

NTPU

December 17, 2019

### **Outline**

- 1 Announcement and Important Data
- 2 Basic Requriement
- **3** Grading Policy
- 4 Brief Rules for Final Project
- 5 Get Ready
	- Open Room
	- **Enter Room**
- 6 DCTP

### 進入 open 資料夾。

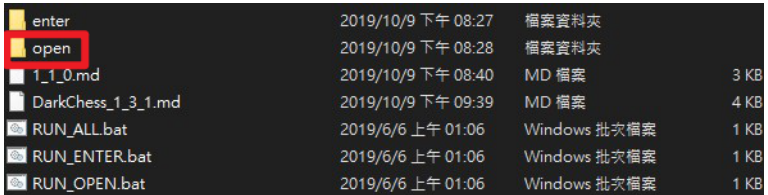

Figure 1: open 資料夾

資料夾結構如下圖所示,請雙擊  $\sf{L}$ auncher.jar 開啟檔案。

| $\overline{\phantom{0}}$<br>名稱 | 修改日期               | 類型                         | 大小     |
|--------------------------------|--------------------|----------------------------|--------|
| <b>Board</b>                   | 2019/8/31 下午 07:03 | 檔案資料夾                      |        |
| Library                        | 2019/8/31 下午 07:31 | 檔案資料夾                      |        |
| LocalServer                    | 2019/8/31 下午 06:29 | 檔案資料夾                      |        |
| <b>R</b> Search                | 2019/6/17 下午 08:09 | 檔案資料夾                      |        |
| Setting                        | 2019/8/31 下午 07:31 | 檔案資料夾                      |        |
| <b>N</b> WebServer             | 2019/8/31 下午 06:29 | 檔案資料來                      |        |
| Launcher.jar                   | 2019/8/31 下午 07:42 | <b>Executable Jar File</b> | 329 KB |
|                                |                    |                            |        |
|                                |                    |                            |        |

Figure 2: 資料夾結構

### 開啟後,會出現如下圖視窗。

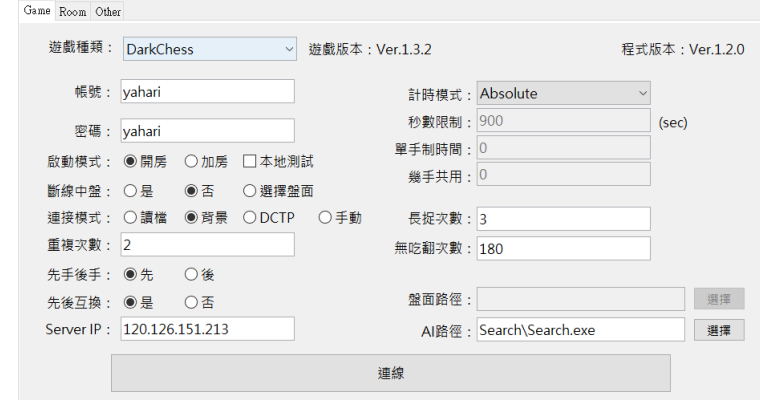

### Figure 3: 程式初始畫面

請設置 AI 路徑,按下 AI 路徑欄位旁的選擇按鈕,選擇 Search。

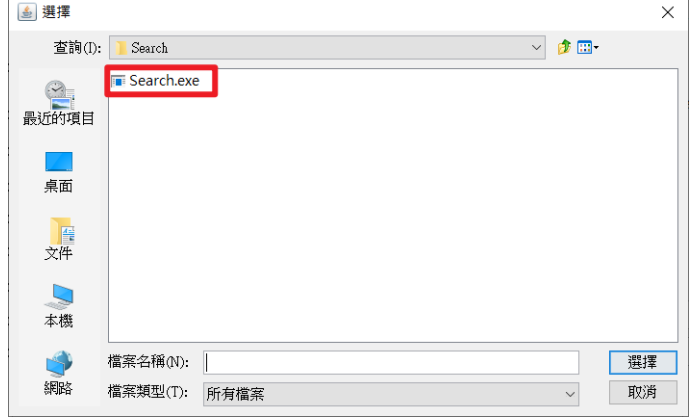

### 按下連接按鈕,與伺服器連線。

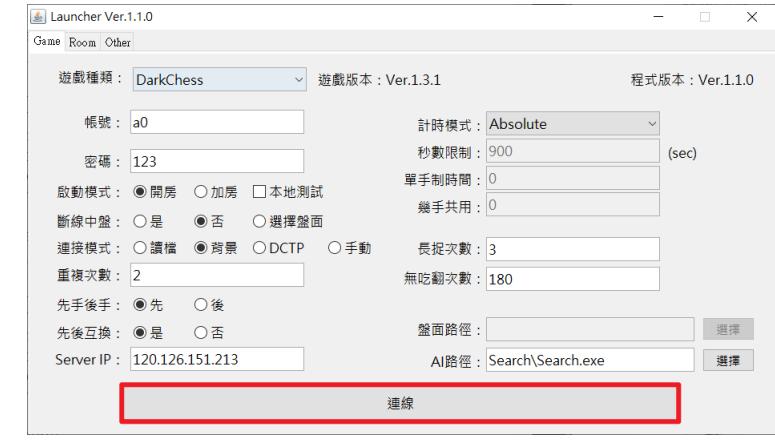

Figure 5: 連接

### 會看到網頁開啟如下圖。

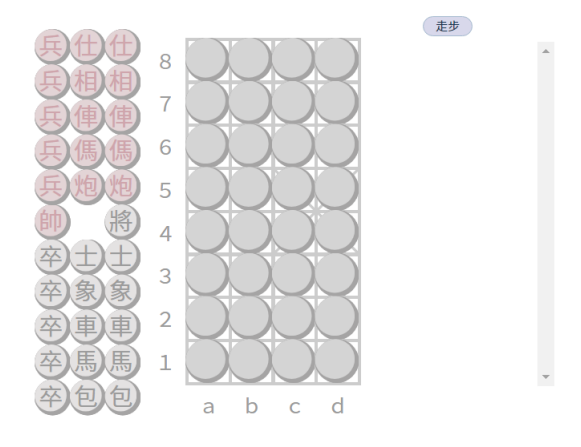

Figure 6: 盤面網頁

#### 程式會開啟如下圖的頁面。

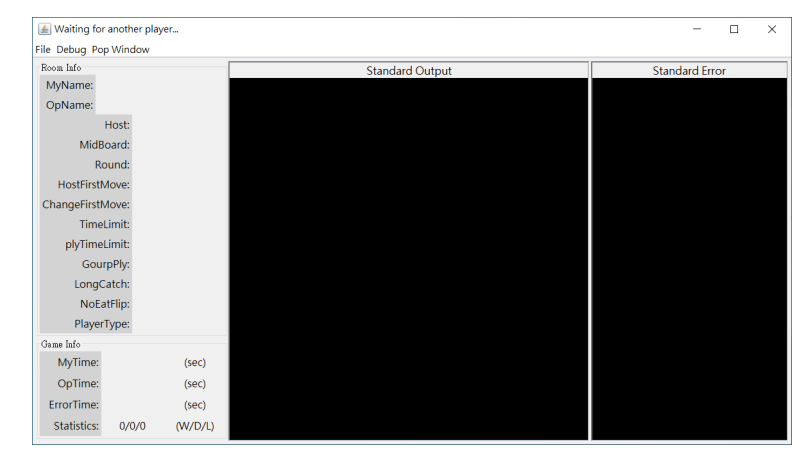

Figure 7: 房間頁面

### 進入 enter 資料夾。

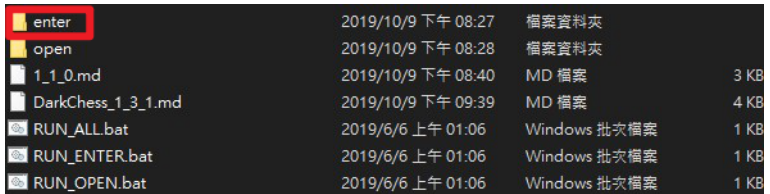

Figure 8: enter 資料夾

資料夾結構如下圖所示,請雙擊  $\sf{L}$ auncher.jar 開啟檔案。

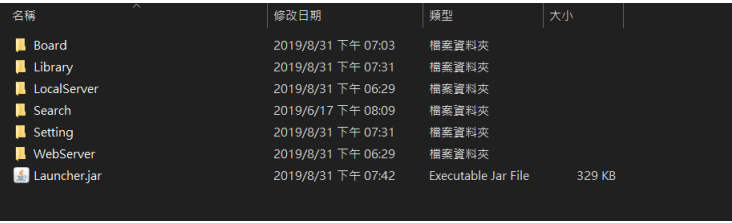

Figure 9: 資料夾結構

### 開啟後,會出現如下圖視窗。

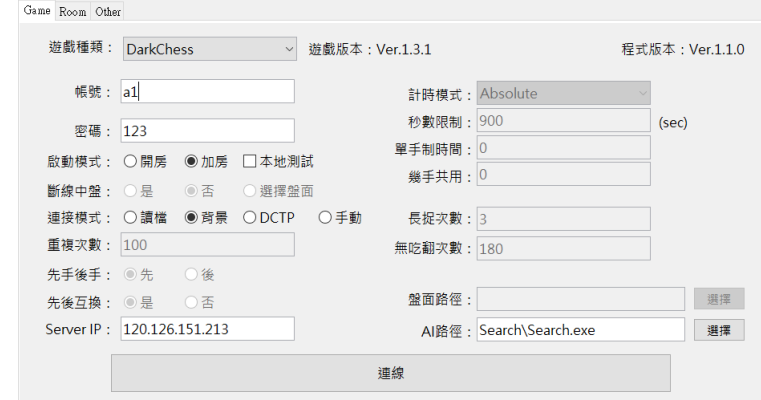

### Figure 10: 程式初始畫面

請設置 AI 路徑,按下 AI 路徑欄位旁的選擇按鈕,選擇 Search。

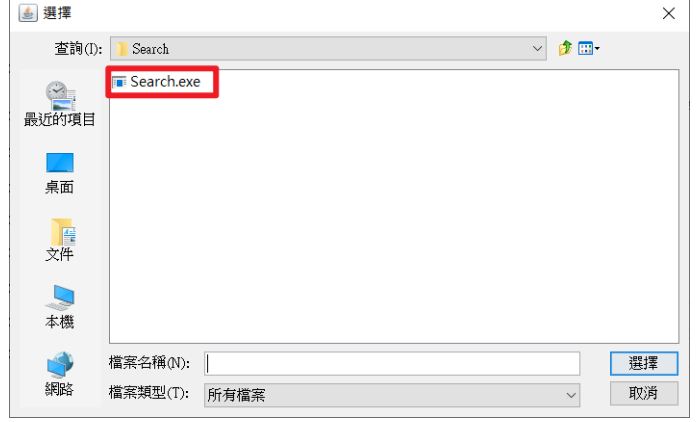

### 按下連接按鈕,與伺服器連線。

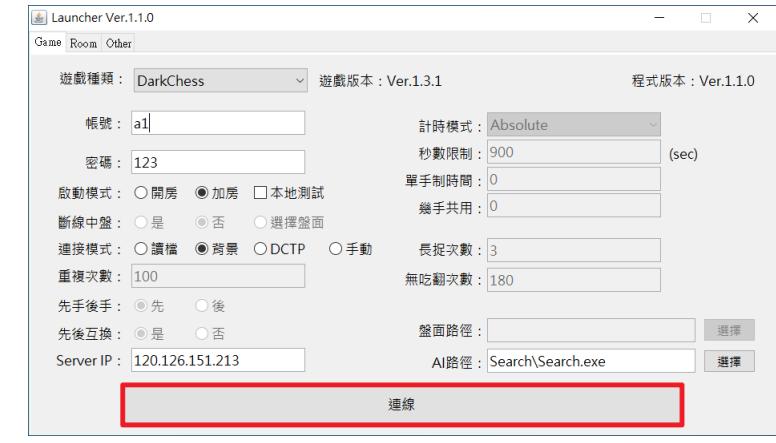

Figure 12: 連接

#### 會看到網頁開啟如下圖。

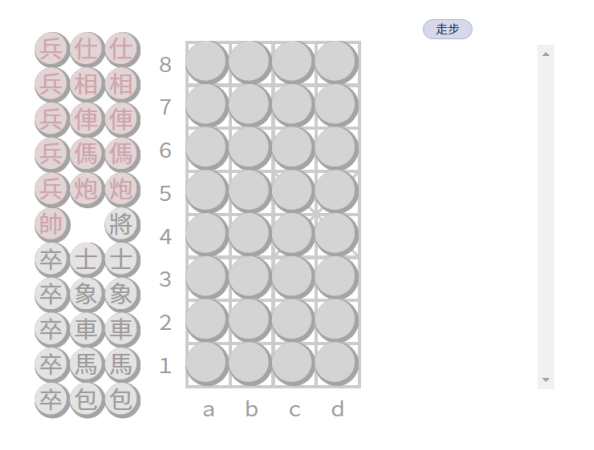

Figure 13: 盤面網頁

### 程式會開啟如下圖的頁面,按下紅框處,再按 OK 按鈕加房。

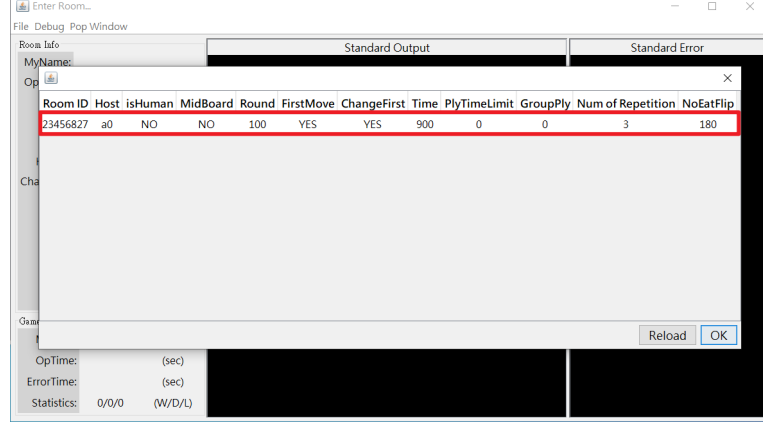

Figure 14: 房間列表

#### $\Box$ D:\Eclipse\workspace\number\out\open\Search\Search.exe  $\equiv$  $\times$ File Debug Pop Window Standard Error<br>meaning that = 897766 ms<br>remaining that = 897766 ms<br>remaining that = 897766 ms<br>remaining that = 897669 ms<br>remaining that = 897639 ms<br>remaining that = 897359 ms<br>remaining that = 897218 ms<br>remaining that = 89 Fille Document Deprement of the County May Manner: a a compare of the control of the County of the County of the County of the County of the County of the County of the County of the County of the County of the County of t **Standard Output** My result:  $\begin{array}{l} \mbox{By result:}\\ (14) \rightarrow (15)\\ \mbox{with $r$-axis} \\ (14) \rightarrow (15)\\ \mbox{with $r$-axis} \\ \mbox{with $r$-axis} \\ \mbox{with $r$-axis} \\ \mbox{with $r$-axis} \\ \mbox{with $r$-axis} \\ \mbox{with $r$-axis} \\ \mbox{with $r$-axis} \\ \mbox{with $r$-axis} \\ \mbox{with $r$-axis} \\ \mbox{with $r$-axis} \\ \mbox{with $r$-axis} \\ \mbox{with $r$-axis} \\ \mbox{with $r$-axis} \\ \mbox{with $r$-axis} \\ \mbox$  $100$ Round: HostFirstMove: **YES** ChangeFirstMove: YES TimeLimit:  $900$ plyTimeLimit:  $\bullet$  $\begin{array}{c} 0 \\ 3 \end{array}$ GourpPly: LongCatch: NoEatFlip: 180 Al vs Al PlayerType: .<br>Jame Info MyTime: 896.202 MyTime: 896.202 (sec)<br>OpTime: 896.641 (sec) ErrorTime: 0.060  $(sec)$ Statistics: 0/0/0  $(W/D/L)$

#### 如看到雙方畫面皆如下圖所示,即成功完成測試。

Figure 15: 遊戲進行中

### DCTP

請撰寫自己的 AI 程式,並完成 main\_clear 中有 TODO 註解的 部分。

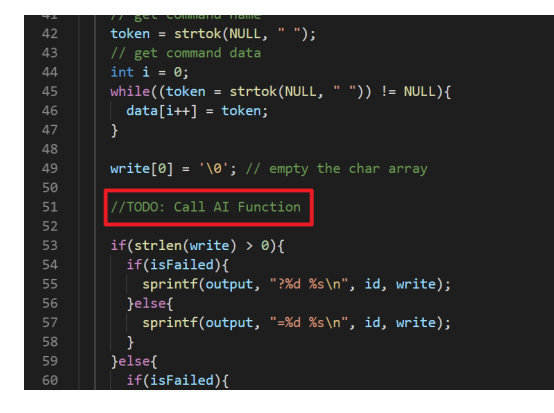

Figure 16: DCTP TODO